## **Descartes y la E/A del Cálculo II**

Claudio del Pino  $O^1$ . Universidad de Talca. Chile.

> *Una imagen vale más de 1000 palabras. Un applet vale más de 1000 imágenes.*

### **Resumen:**

La incorporación de tecnología en los procesos de enseñanza y aprendizaje (E/A) de la matemática se concreta en el uso de programas computacionales de propósitos generales (por ejemplo Excel), programas de propósitos específicos (por ejemplo Derive y Cabri). También se dispone de programas muy poderosos, tales como Mathematica y Maple, que junto con ser utilizados en docencia han apoyado diversas investigaciones en matemática. Todos estos programas tienen la particularidad de ejecutarse localmente en el computador donde están instalados.

Por otra parte la Internet se ha incorporado decididamente en casi todas las actividades del ser humano, entre las cuales la E/A de la matemática no es una excepción. Aquí es donde hacen su aparición los applets (un applet es un programa Java diseñado para ejecutarse en una página Web a través de un browser que soporte Java). En este trabajo se comparten diferentes applets, desarrollados para apoyar un curso de cálculo en varias variables.

**Palabras claves**: Enseñanza del Cálculo II, applets, visualización, tecnología.

## **Objetivos**

Con respecto a un curso estándar de Cálculo en varias variables:

- Generar applets interactivos que permitan apoyar las presentaciones en clases de los principales conceptos.
- Ofrecer a los estudiantes ambientes interactivos para el estudio y mejor comprensión de conceptos claves.

#### **Introducción**

En la enseñanza del cálculo, y de la matemática en general, tiene una vital importancia la mirada gráfica de los principales conceptos involucrados (junto, obviamente a las miradas numéricas y analíticas), ya que la visualización juega un papel preponderante en apoyar la intuición del estudiante en la comprensión tanto de los principales conceptos como de las relaciones involucradas. Tal como se señala en [8]:

*Conceptualmente, el papel del pensamiento visual es tan fundamental para el aprendizaje del cálculo que es difícil imaginar un curso exitoso de cálculo que no enfatice los elementos visuales del tema. Esto es especialmente verdad si el curso tiene la intención de promover un entendimiento conceptual, el cual es ampliamente reconocido como carente en la mayoría de los cursos de cálculo como es actualmente enseñado. La manipulación algebraica ha sido enfatizada en demasía y… en el proceso el espíritu del cálculo se ha perdido.*

 $\overline{a}$ 

<sup>&</sup>lt;sup>1</sup> [cdelpino@utalca.cl](mailto:cdelpino@utalca.cl)

La visualización en el proceso de E/A de la matemática presupone las habilidades de representar, transformar, generar y comunicar una información visual. En este aspecto la tecnología se ha convertido en una gran aliada, al permitir la obtención de *muchos muy buenos gráficos con muy poco esfuerzo*.

Con respecto a cursos de cálculo II donde se estudian, en general, las funciones de *n* variables, generalmente se centran en el caso *n*=2, pues hasta este caso es posible tener representaciones graficas de los conceptos involucrados. Como estas representaciones viven en  $IR<sup>3</sup>$  todos hemos experimentado las dificultades que existen para obtener en clases esbozos razonables de, por ejemplo, superficies correspondientes a gráficos de funciones de dos variables.

Los software de propósitos matemáticos permiten obtener gráficos de excelente calidad de situaciones en el espacio, pero tienen el problema de requerir la compra e instalación del programa correspondiente. Una alternativa atractiva son los applets pues éstos, junto con tener una capacidad razonable de interactividad, solo requieren disponer de un navegador web (browser), como por ejemplo Internet Explorer o Mozilla. En esta experiencia se ha usado el programa Descartes 3, programa desarrollado bajo el auspicio del Ministerio de Educación y Ciencias de España $2$ .

**Método** Se generaron diversos applets, usando el programa Descartes 3, para la presentación de las clases y de apoyo a los temas del curso. Para involucrar a los estudiantes activamente en los applets, y promover un mejor aprendizaje [3], todos los applets usados en las clases, se colocaban a disposición en el sitio web del curso, para una posterior exploración personal, por parte de los estudiantes. Dicha exploración era prácticamente obligatoria, ya que muchos de los applets debían usarse en tareas que se asignaban grupalmente.

Definido un tema clave del curso en el cual era necesario un applet para su enseñanza y aprendizaje, se procedió de la siguiente manera: Se partía revisando en la Internet para chequear si el applet requerido ya estaba creado y si se podía dejar localmente disponible en el sitio web del curso. De no ser así, se procedía a generarlo usando el programa señalado.

Entre los applets preparados, se presentan y comentan los siguientes:

a) *Introducción al sistema cartesiano en el espacio*.

Breve descripción. Este applet introduce los conceptos básicos del sistema de coordenadas en el espacio: Ejes coordenados, planos coordenados, gráficos de puntos, gráficos de ecuaciones simples y algunas actividades.

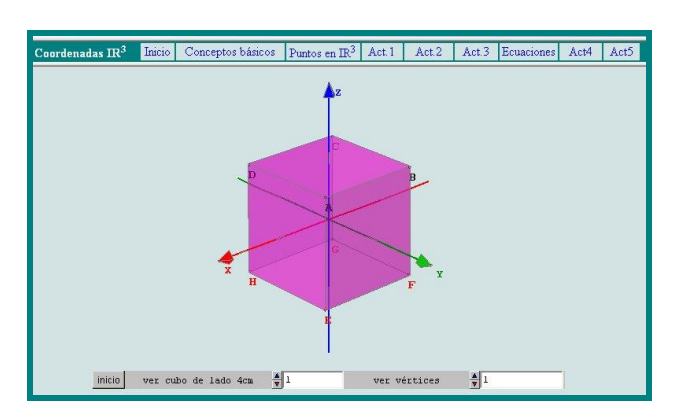

<sup>&</sup>lt;sup>2</sup> http://descartes.cnice.mecd.es/index.html

 $\overline{a}$ 

- b) *Rectas y planos en el espacio* .
- Breve descripción. Este applet, luego de ingresar un punto P del  $\frac{dE}{dx}$  are in the contract  $\vec{v}$ , gráfica y muestra una ecuación de la recta que pasa por P y es paralela a *v* , y del plano que pasa por P y es perpendicular al vector *v* .
- c) *Gráfico de funciones de dos variables* . Breve descripción. Este applet

permite graficar funciones de dos variables junto a curvas de nivel.

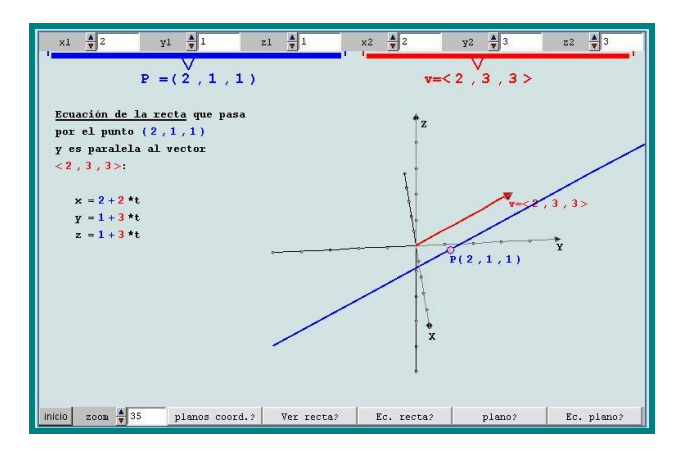

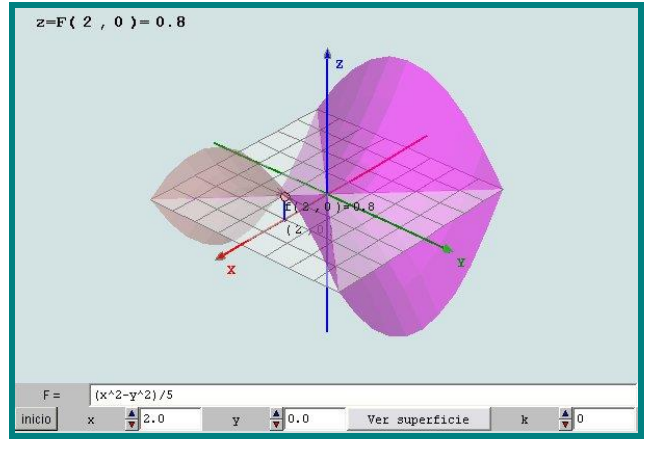

d) *Derivadas parciales* .

Breve descripción. Este applet, luego de ingresar una función de dos variables, un punto de su dominio y elegir la derivada parcial a ilustrar, grafica la superficie, la curva correspondiente sobre la superficie y la recta tangente cuya pendiente es el valor de la derivada parcial.

e) *Derivadas direccionales* .

Breve descripción. Este applet, luego de ingresar una función de dos variables, un punto del dominio de la función y un vector dirección, grafica la superficie, la curva correspondiente sobre la superficie y la recta tangente cuya pendiente es el valor de la derivada direccional.

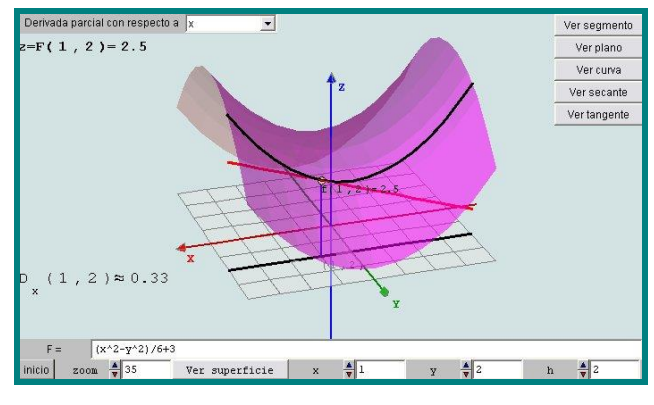

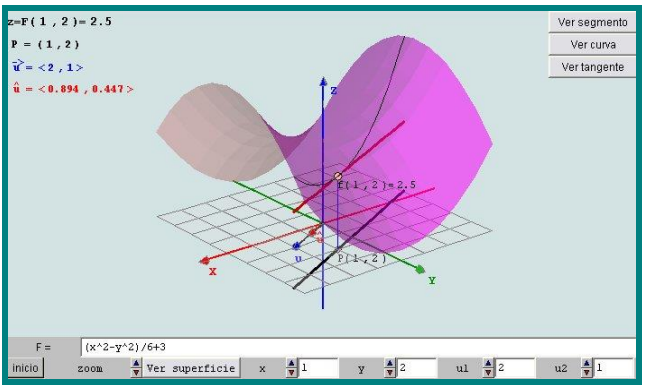

- f) *Multiplicadores de Lagrange I*. Breve descripción. Este applet, luego de ingresar una función de dos variables y una restricción del tipo  $y = g(x)$ , grafica la función, la restricción y la curva correspondiente sobre la superficie. Moviendo un punto sobre la restricción es posible determinar aproximadamente los extremos de la función sujetos a la restricción establecida.
- g) *Multiplicadores de Lagrange II*. Breve descripción. Este applet, luego de ingresar una función de dos variables gráfica la restricción junto a curvas de nivel de la función. Variando estas curvas de nivel es posible determinar los puntos críticos para los extremos restringidos

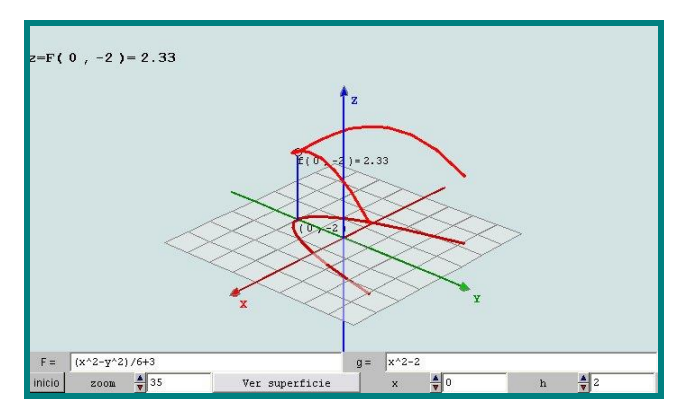

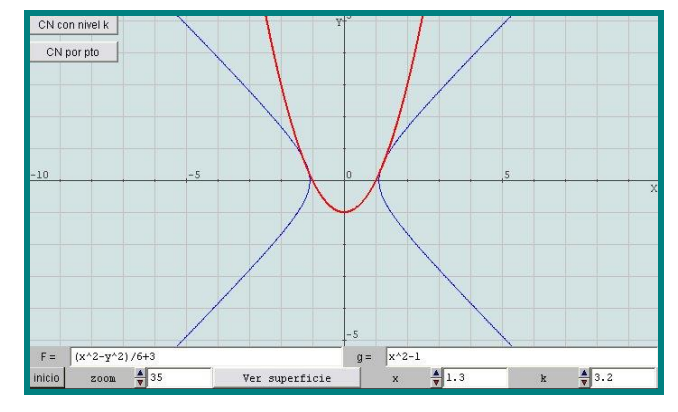

## **Resultados**

Entre los principales aspectos que se pueden destacar, se tienen:

De parte del profesor:

- a) Las explicaciones en clases se facilitan y enriquecen con el uso de los applets, ya que éstos permiten,
	- Generar casi instantáneamente la figura que se requiere para la explicación de un concepto, la aplicación de un teorema o la resolución de un ejercicio.
	- Mirar la figura desde diferentes posiciones del observador.
	- En caso de incluir parámetros, variarlos y observar el efecto sobre la figura
- b) Como es de suponer el tiempo que toma la generación de un applet no es marginal, pues involucra las etapas de idear, implementar y depurar el applet.
- c) La generación de applets en el curso, obliga al profesor a re-pensar y reorientar su curso. Es así como se deben seleccionar con claridad los tópicos *claves* del curso, pues en ellos justamente se deberán generar los applets.

De parte de los alumnos:

a) Los estudiantes una vez familiarizados con el uso de los applets (lógica y elementos interactivos), en general a través de su libre exploración refuerzan individualmente los principales conceptos. A través de tareas grupales asignadas, se promueve la exploración grupal de los applets.

- b) Los estudiantes muestran un aumento en la motivación y participación en clases, pues éstas se enriquecen, por ejemplo, con preguntas del tipo ¿y que pasará si…? cuya respuesta se aborda explorando la situación en el applet.
- c) En general, los estudiantes no muestran dificultades en el uso y manejo de los applets.
- d) Los estudiantes incrementan su relación con la tecnología.

# **Referencias bibliográficas**

1. Arcavi, A. y Hadas, N. (2002) Computer mediated learning: an example of an approach. In F. Hitt (Editor), Representations and Mathematics Visualization. International Group for the Psychology of Mathematics Education North American Chapter and Cinvestav-IPN. México. Disponible en (versión traducida):

http://emynt.univalle.edu.co/doc/Traducci%F3n\_Art%EDculo\_Arcavi&Hadas\_(2000).pdf

2. Hitt, F. (2003). *Una reflexión sobre la construcción de conceptos matemáticos en ambientes con tecnología*. Boletín de la Asociación Matemática Venezolana, Vol. X, No. 2. 213-223. Disponible en:

http://www.emis.de/journals/BAMV/conten/vol10/fernandoHitt.pdf#search=%22Visual ization%20in%20Teaching%20and%20Learning%20Mathematics%22

- 3. Meade, D. B., (2005). *Recent Developments in Computer Algebra Technology and Their Impact on Mathematical Research and Teaching*. Disponible en: http://www.math.sc.edu/~meade/atcm2005/ATCM2005.pdf
- 4. Naps, T., Fleischer, R. et all. (2003). *Exploring the Role of Visualization and Engagement in Computer Science Education*. ACM SIGCSE Bulletin 35 (2). 131-152. Disponible en: http://www.cs.duke.edu/csed/rodger/papers/wgReport02.pdf
- 5. Murphy, T. (1999). *Recognizing a Surface from Different Viewpoints: Results from a Questionnaire Item and Task-Based Interviews*. International Conference on Technology in Collegiate Mathematics. Vol 12. http://archives.math.utk.edu/ICTCM/EP-12/C26/html/paper.html

6. Tall, D. y Sheath G., (1983). *Visualizing Higher Level Mathematical Concepts Using Computer Graphics.* Proceedings of the Seventh International Conference for the Psychology of Mathematics Education, Israel, 357–362. Disponible en:

- http://www.warwick.ac.uk/staff/David.Tall/pdfs/dot1983a-sheath-pme.pdf
- 7. Tall, D. (1999). *Intuition and rigour: the role of visualization in the calculus*. MAA Notes. N°19, 105-119. Disponible en

http://www.warwick.ac.uk/staff/David.Tall/pdfs/dot1991a-int-rigour-maa.pdf

8. Servil, K., Cihan, K., et all. (2005). *The Role of Visualization Approach on Student's Conceptual Learning*. Disponible en:

http://www.cimt.plymouth.ac.uk/journal/default.htm

9. Zimmermann, W. y Cunningham, S. (1992). *Visualization in Teaching and Learning Mathematics*. College Mathematics Journal. Vol. 23, No. 3, 258-260.